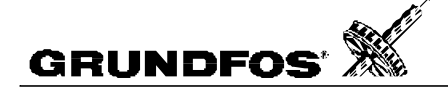

# **Getting started communicating with G100**

This short guide provides you with an overview of what the Support Files discs contain and what is required to get started communicating between your Main System (master) and one or more GENIbus devices via G100.

Integrating a GENIbus subsystem with a SCADA system via G100 implies the following steps (not necessarily in this order)**.**

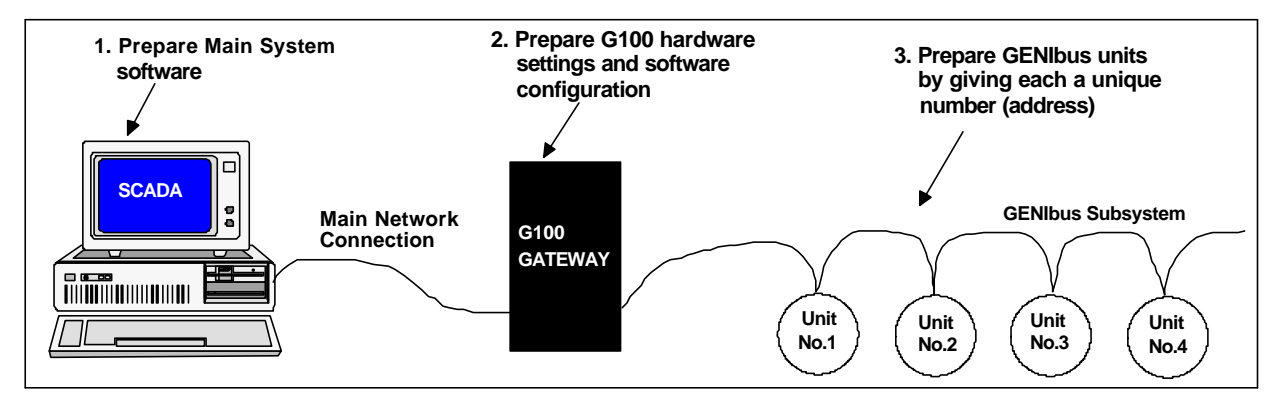

## **1. Prepare Main System software**

#### **1.1 Implementation of G100 communication**

G100 builds a "mirror" of the data in all units connected to the GENIbus Subsystem. G100 keeps this "mirror" updated by regularly polling all the units. When the Main System accesses the data (read or write) in a GENIbus unit via G100, it works, seen from the Main System, as if communication takes place with the unit directly.

Data in G100 is organised in objects. The general object model is described in *objref.pdf*. The objects are the same and are read or written indifferently no matter the type of Main Network Connection. Profibus, Interbus, MODbus, etc. are all just different ways of "wrapping in" the transfer of the data objects.

#### **G100 Protocol** (G100-Basic and G100-R/M/P)

This protocol is specially designed for G100. It handles communication with G100 Service Port and R/M/P Port 1. Communication can take place as a direct RS232 connection, connection via modem or connection via radio (R/M/P Port 1 only). You find the specification of the protocol together with application examples in *G100PROT\g100prot.pdf*. Included on the Support File discs is also a DLL driver implementation for W95/NT of the G100 protocol (*g100.dll*). This is an easy and fast way to get access to G100 from any Windows application program like Delphi, Visual C++ or LabView. You will find all files relating to this DLL in directory *G100PROT\G100DLL*. The user manual with examples is in file *g100dll.pdf*, and the subdirectories *C* and *DELPHI* contain windows application examples.

#### **Satt Control Comli Protocol** (G100-R/M/P).

This protocol handles communication with R/M/P Port 1. Communication can take place as a direct RS232 connection, connection via modem or connection via radio. The actual protocol specification can be found in public literature (e.g. Alfa Laval Automation AB: Doc No. 493-0192-11, "Comli System Description"). The file *RMP\COMLI\comli.pdf* is a user manual describing access of G100 via the Comli protocol, and the *C* subdirectory contains an application example.

#### **MODbus** (G100-R/M/P)

This protocol handles communication with R/M/P Port 1. Communication can take place as a direct RS232 connection, connection via modem or connection via radio. The actual protocol specification can be found in public literature (e.g. www.modicon.com/techpubs/toc7.html). The file *RMP\modbus\modbus.pdf* is a user manual describing access of G100 via the MODbus protocol and the *C* subdirectory contains an application example.

IMPORTANT! G100 R/M/P can only contain one PLC protocol at a time. From the factory the Satt Control Comli protocol is installed. To change this, use PC Tool G100 to download the file *RMP\MODBUS\modbus.bin* from the Support Files to G100.

**Interbus S** (G100-Interbus)

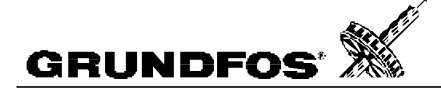

#### **Profibus DP** (G100-Profibus)

The actual Profibus protocol specification can be found in public literature. But it is not necessary to have any knowledge of this to use Profibus with G100. G100 implements data transfer via Profibus by using an embedded telegram format inside the Profibus application data. The file *PROFIBUS\profibus.pdf* is a user manual which specifies the embedded telegram format and how to use it. The *PLC* and the *C* subdirectory each contain application examples. *PROFIBUS\g100gsd* is the G100 "Geräte Stamm Daten" (device description) file.

#### **1.2 Handling of control and processing of data from GENIbus units**

For the Main System to be able to handle and process the data it receives from the GENIbus units, it must know what data is available, how to use it and how to scale values. This knowledge is provided by the Functional Profiles. Each Grundfos Device Type (e.g. MGE motor, CU3 control unit) has its own Functional Profile. In the directory *PROFILES*, the Functional Profile for all supported products are documented. Each file is a list of Data Items with application chapters.

What is to be controlled in the GENIbus subsystem, how data is presented to the operator and how the operator is supposed to interact with the system, is all a matter of a system (customer) specification and beyond the scope of the G100 Support Files documentation.

## **2. Prepare G100**

Description of the connectors, the hardware and the hardware settings can be found in the *Installation and operating instructions* which came with the G100. Below is a concise overview.

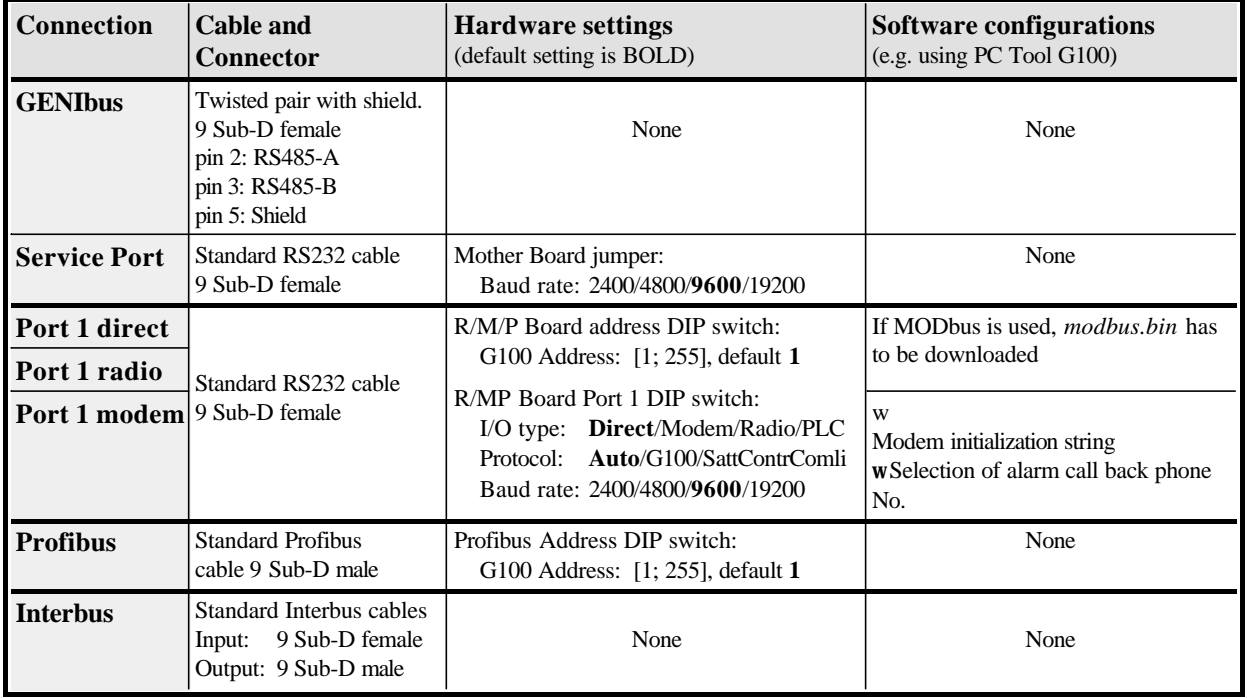

#### **3. Prepare GENIbus subsystem**

All units connected to GENIbus must have a unique address. This can be programmed by using the Grundfos R100 infrared remote controller or by using some PC tool connected to the units via GENIbus one at a time.

NOTICE! Giving a unit number *'x'* with R100 will result in the physical GENIbus unit address *'31+x'* which maps into the unit object index *'8479+x'* in G100. This is visualized by the table below.

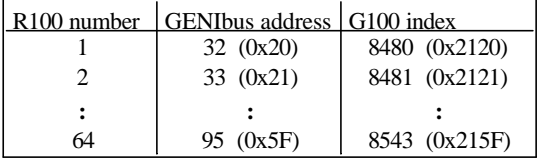

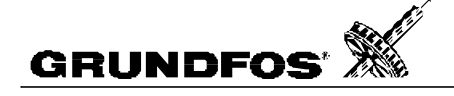

## **G100 Support Files Contents**

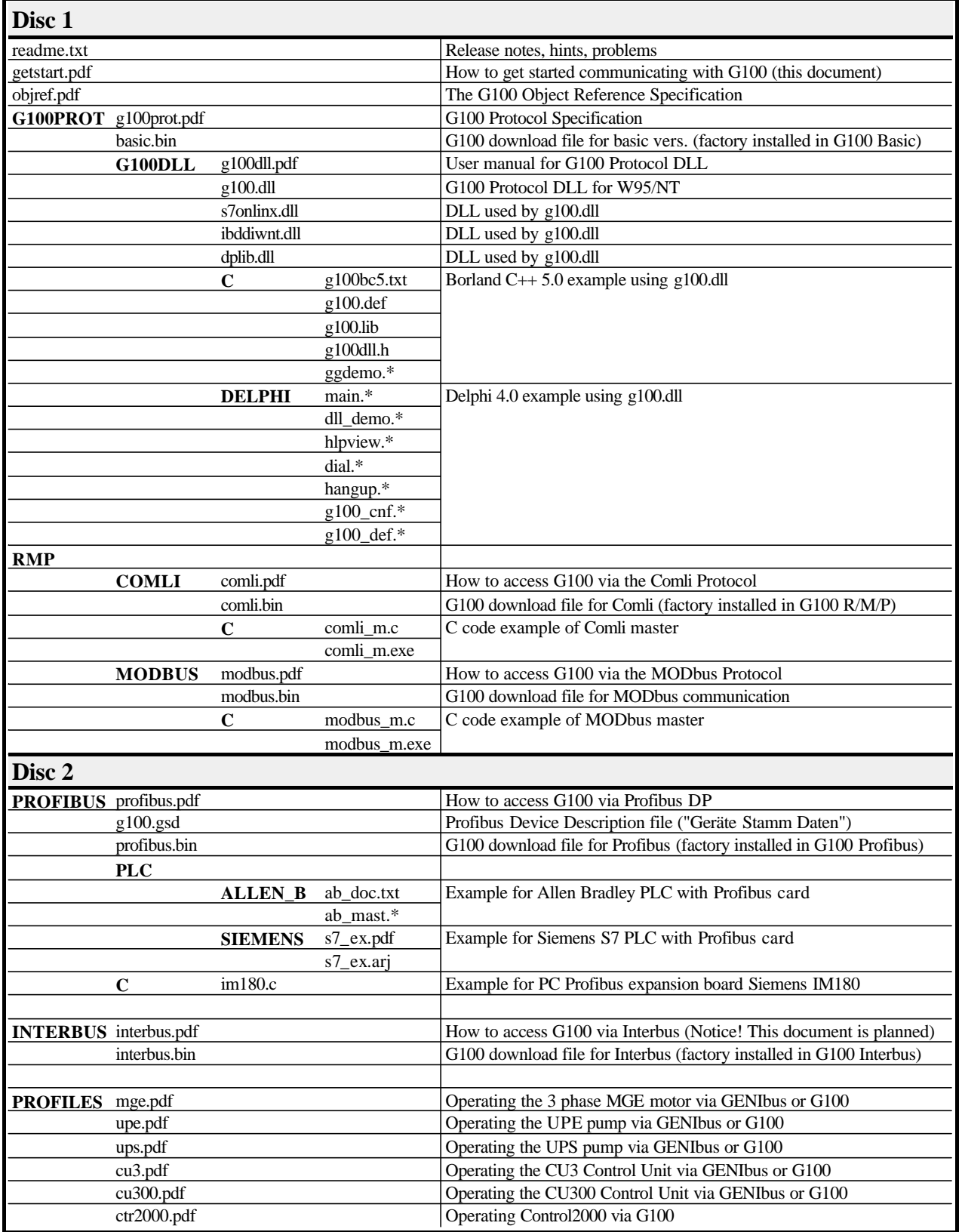